## **CARE4 MODULE NAME: Web ED and Web Acute How to Access Historical Information**

To access the historical link, physicians have two main options.

Currently, the historical link button under the patient's header prevents physicians from opening any document that is a PDF.

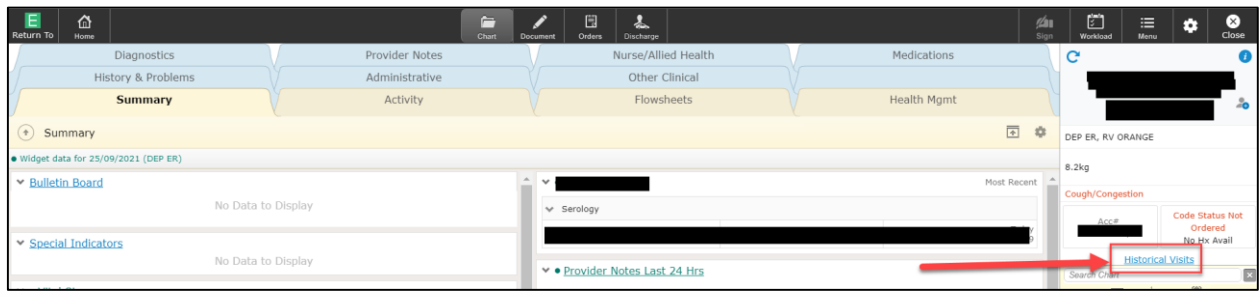

When this opens the old EMR, the physician navigates to the "Notes" section; Open any report

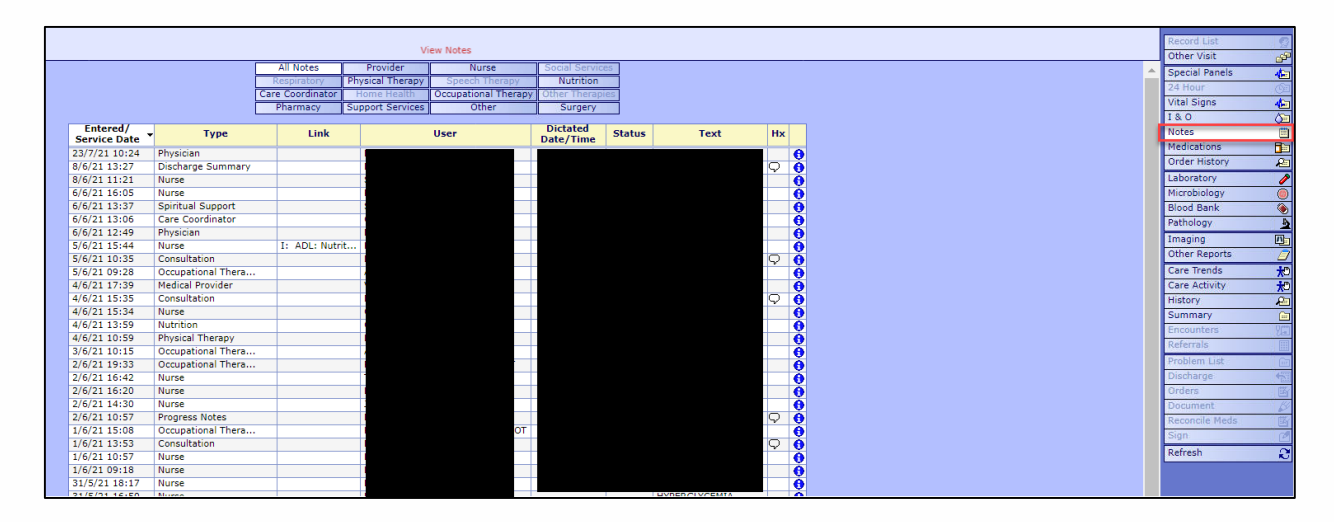

If any of the notes open a PDF, an error message is produced and you cannot access the information this way. There is fix from the vendor – MEDITECH – being implemented soon

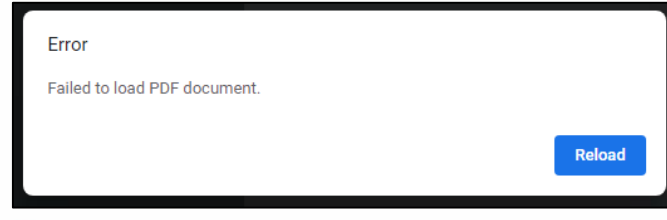

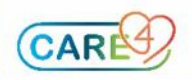

To access patient information without getting an error – look for the information within the patient's chart in. Click the filter on the right and select "5.x All Visits or 6.x All Visits"

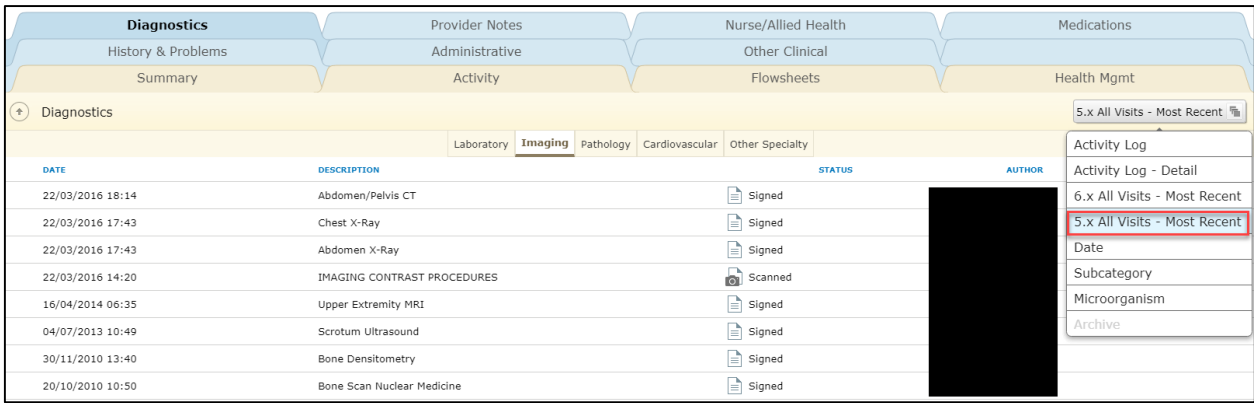

This will allow you to view the old reports within the system WITHOUT getting an error

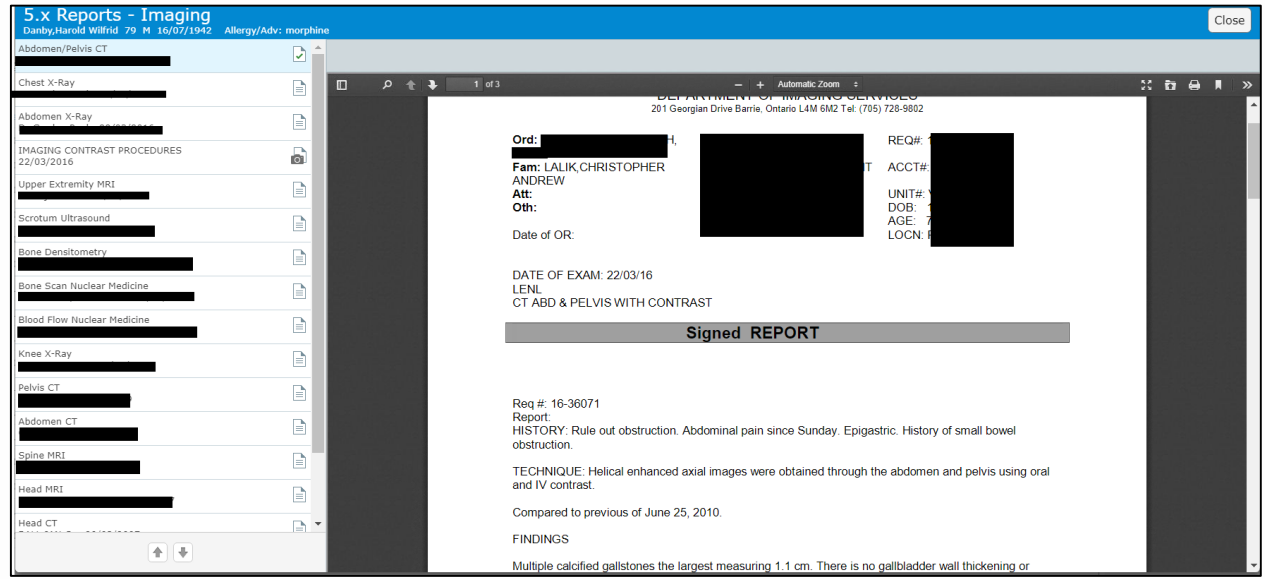

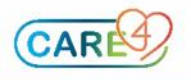